## Step 1: Log into your account

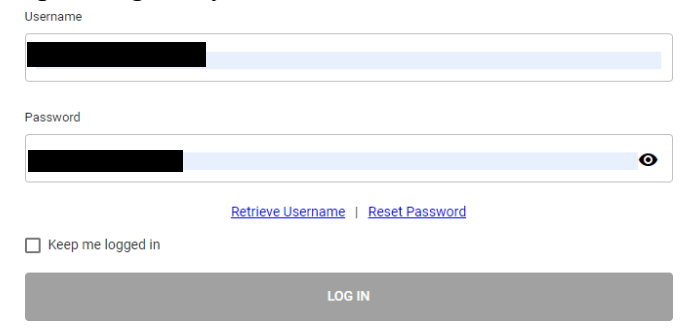

## Step 2: Click 'My Profile"

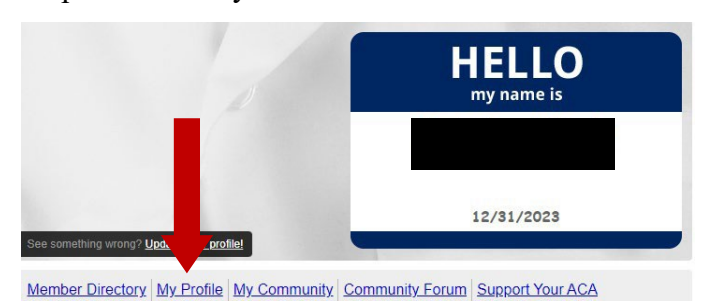

## Step 3: Click "Renew Now"

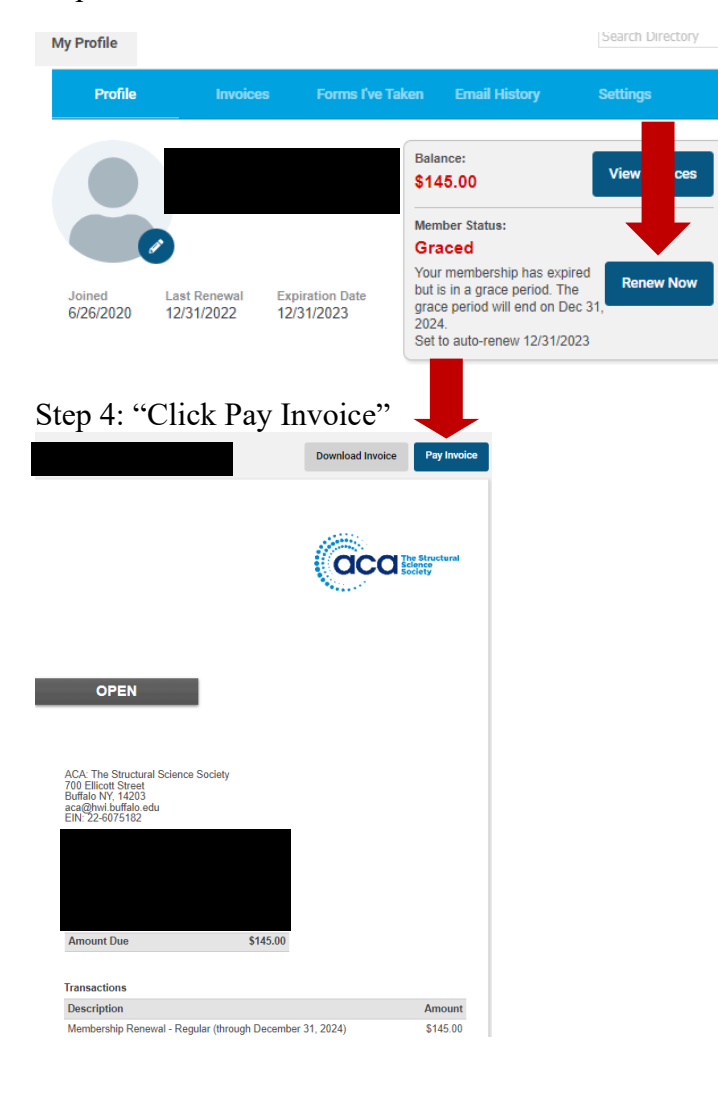